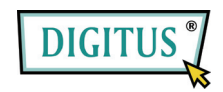

**IEEE 1394a Firewire PCI Express Card** 

# **User Manual**

**DS-30201-2**

**All brand names and trademarks are properties of their Respective owners.** 

#### *Features and Benefits*

- Compliant with PCI Express Base Specification 1.1
- Compliant with IEEE 1394-1995, 1394a-2000 and OHCI 1.1 **Standards**
- PCI Express 1-lane(x1) FireWire adapters works with PCI Express slots with different lane width
- **•** Installs in any available PCI Express slot and supports data transfer rates up to 400Mbps
- **•** Provide two external FireWire 400 (1394a) 6-pin ports and one internal FireWire 400 (1394a) 6-pin port – sharing with first external FireWire 400 port
- **•** Support DV camcorders, hard disk, removable drives, scanner, digital cameras and other FireWire audio/video devices
- Onboard power connector to provide reliable power source
- Support Windows® 2000, XP/2003 32/64-bit, Vista 32/64-bit, 7

#### *System Requirements*

Windows® 2000, XP/2003 32/64-bit, Vista 32/64-bit, 7

Page 2

**•** PCI Express-enabled system with an available PCI Express slot

## *Package Contents*

- 1 x PCIe FireWire Card 2+1 Ports
- **1 x User's Manual**
- Ulead Video Studio CD

## *Hardware Installation*

- 1. Turn Off the power to your computer.
- 2. Unplug the power cord and remove your computer's cover.
- 3. Remove the slot bracket from an available PCIe slot.
- 4. To install the card, carefully align the card's bus connector with the selected PCIe slot on the motherboard. Push the board down firmly.
- 5. Connect the system power source to the board's power connector.
- 6. Replace the slot bracket's holding screw to secure the card.
- 7. Replace the computer cover and reconnect the power cord.

Page 3

#### *Driver Installation*

Please make sure the board is installed before proceeding with driver installation.

**Important:** If your system doesn't boot to Windows properly with our card installed, check with your system's manufacturer for the latest system firmware update.

#### *Windows® 2000/XP/Vista/7*

Windows® 2000/XP/2003/Vista/7 will automatically detect and install the correct driver for the FireWire 3-Port PCIe Card.

### *To Verify Windows Installation*

Right click **My Computer**, then click **Manage**, click **Device Manager**. The **Device Manager** window opens. Scroll to the **IEEE 1394 Bus host controllers** icon and click on the plus symbol, the **VIA OHCI Compliant IEEE 1394 Host Controller**  should be displayed.